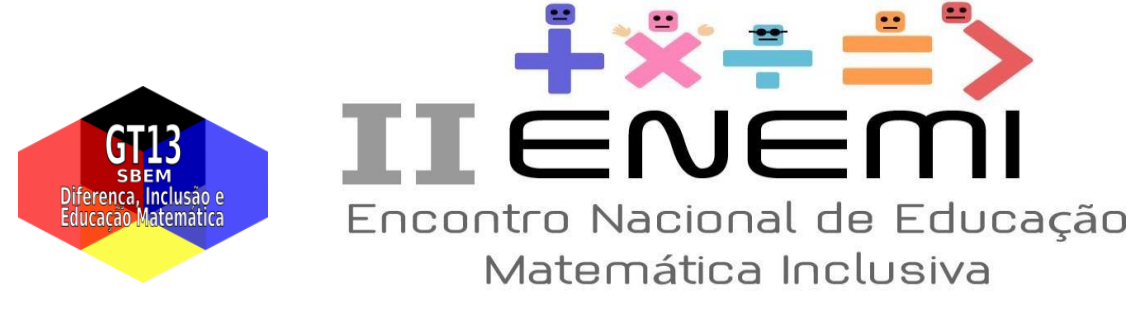

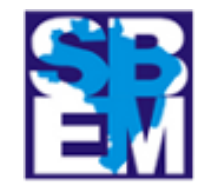

# **O** *software* **Elan e a Análise de Conteúdo: possibilidades para a análise de dados em pesquisas na área da educação de Surdos e Surdas**

**GD1: Educação Matemática de pessoas com surdez e surdocegueira**

Leonice Silvério de Carvalho<sup>1</sup>

Rosana Maria Mendes<sup>2</sup>

No presente trabalho, apresento um recorte de uma pesquisa feita para um Trabalho de Conclusão de Curso (TCC) que tem por objetivo investigar o processo de construção do sistema de numeração decimal mediado pela Libras e pela visualidade, a partir de atividades que foram realizadas em um Centro de Atendimento Educacional Especializado (CAEE) de uma cidade do sul de Minas Gerais. Nesse sentido, do TCC, ainda em andamento, para o presente trabalho, trouxe os procedimentos metodológicos para a análise dos dados, que tiveram como suporte o *software* Elan 5.8. A análise de dados foi feita a partir da Análise de Conteúdo, adaptada para a especificidade da pesquisa com Surdos.

**Palavras-chave**: *Software* Elan 5.8; Surdez; Educação Matemática; Visualidade.

#### **Introdução**

-

Inicio minha escrita apontando o contexto em que escrevo este trabalho. Apresento o sinal que me caracteriza dentro da Comunidade Surda (CS): dedo indicador fazendo referência às covinhas que se formam quando sorrio. Sou uma licencianda em Matemática que teve sua iniciação científica pautada em estudos e pesquisas que relacionam a Surdez e a Educação Matemática, em 2016.

Em 2017, foi fundado na Universidade Federal de Lavras (UFLA) o Núcleo de Estudos em Educação Matemática (Neemat)<sup>3</sup>. O Neemat conta com grupos de estudos (GT's) em quatro áreas da Educação Matemática, sendo a Educação Matemática Inclusiva uma

<sup>1</sup> Graduanda do curso de Licenciatura plena em Matemática da Universidade Federal de Lavras, silvério3@estudante.ufla.br

<sup>&</sup>lt;sup>2</sup> Professora orientadora da pesquisa lotada na Universidade Federal de Lavras, rosanamendes@ufla.br

<sup>3</sup> A professora orientadora e eu fomos membras fundadoras do Neemat.

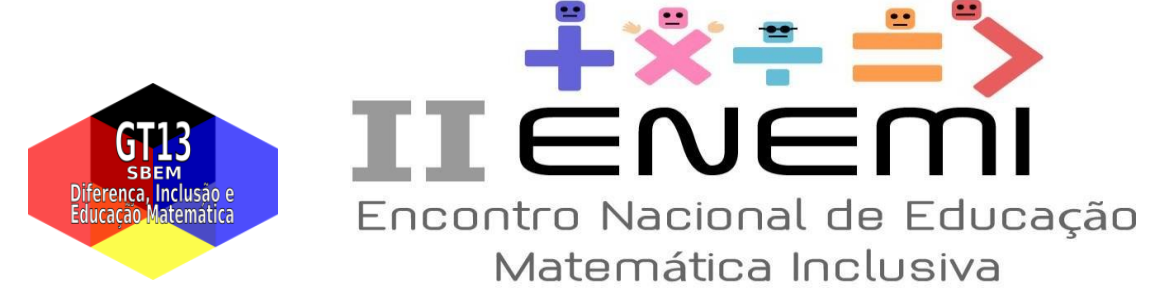

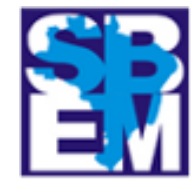

delas. E foi a partir desse GT que três orientandas, um orientado, a professora orientadora e eu iniciamos uma pesquisa em um Centro de Atendimento Educacional Especializado (CAEE) de uma cidade do sul de Minas Gerais. O objetivo da pesquisa era "investigar o processo de construção de conceitos matemáticos por estudantes Surdos mediado pela Libras<sup>4</sup> e pela visualidade"<sup>5</sup>.

O presente trabalho trata-se de um recorte de um Trabalho de Conclusão de Curso (TCC) que desenvolverá uma etapa do projeto. O objetivo dessa foi "investigar o processo de construção do Sistema de Numeração Decimal por estudantes Surdos mediados pela Libras e pela visualidade".

Vou apresentar a metodologia utilizada na constituição de dados até o ponto da análise que foi desenvolvida a partir da Análise de Conteúdo (MENDES; MISKULIN, 2017), além de discorrer sobre o *software* Elan 5.8.

#### **Metodologia**

Nesse tópico, descreverei os processos metodológicos do trabalho, no qual foram considerados os aspectos visuais e a diferença linguística, aspectos importantes na educação de Surdos. Abordando o tema, Sales (2004) aponta que o:

> elemento visual configura-se como um dos principais facilitadores do desenvolvimento da aprendizagem dos surdos. As estratégias metodológicas utilizadas na educação devem necessariamente privilegiar os recursos visuais como um meio facilitador do pensamento, da criatividade e da linguagem visoespacial. (SALES, 2004, p.10)

Em vista disto, procurei compreender o processo de ensino e de aprendizagem do

-

<sup>4</sup> Língua Brasileira de Sinais.

<sup>5</sup> Trata-se de uma pesquisa longitudinal proposta pela orientadora da pesquisa, com início em 2018, desenvolvida em várias etapas relacionadas às unidades temáticas da BNCC/Matemática. Código de verificação de aprovação no Comitê de Ética: 92886618.1.0000.514.

<sup>6</sup> Apesar de utilizar a primeira pessoa do singular para a escrita do texto por relatar a etapa da minha pesquisa, o procedimento metodológico de análise de dados foi uma construção coletiva do GT de Educação Matemática Inclusiva do Neemat a partir do trabalho realizado pela orientadora com a análise de conteúdo (MENDES; MISKULIN, 2017).

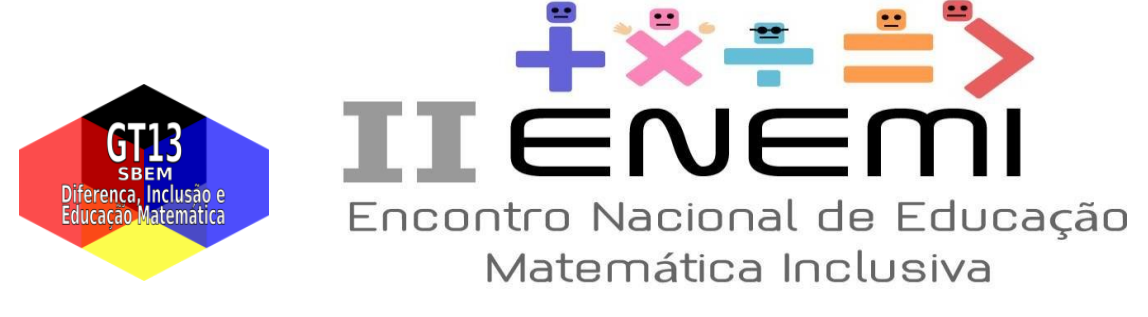

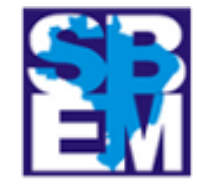

sistema de numeração decimal mediado pela Libras e pela visualidade. Apresento esse processo a seguir.

#### *Planejamento*

A fim de discutir os planos de aula que seriam desenvolvidos no CAEE, reunia-me uma vez por semana com a professora orientadora e/ou participantes do GT da Educação Matemática Inclusiva. As atividades baseadas na visualidade foram desenvolvidas com um estudante Surdo matriculado nos anos iniciais do Ensino Fundamental em uma escola pública e atendido no CAEE.

| Data       | Conteúdo                                                    |
|------------|-------------------------------------------------------------|
| 18/10/2018 | - Conceitos pré base dez                                    |
|            | - Ideia básica de valor posicional                          |
| 22/11/2018 | - Conservação de unidades                                   |
|            | - Equivalência de grupos                                    |
|            | - Ideia inicial de base dez                                 |
| 27/11/2018 | - Representações equivalentes                               |
|            | - Conservação de quantidade                                 |
|            | - Correspondência                                           |
|            | - Ideia inicial de valor posicional                         |
| 04/04/2019 | - Representações Equivalentes                               |
| 11/04/2019 | - Valor Posicional                                          |
| 25/04/2019 | - Decomposição de números naturais, nomear as classes       |
| 16/05/2019 | - Decomposição de números naturais, nomear as classes       |
|            | $\overline{a}$ $\overline{b}$ $\overline{a}$ $\overline{a}$ |

**Quadro 1 – Conteúdos trabalhados com o estudante**

Fonte: Das autoras (2020)

Os planos e os conceitos trabalhados (Quadro 1) tiveram por base as ideias de Van de Walle (2009). Ao todo, foram realizados sete encontros entre 2018 e 2019 no CAEE, os quais contavam com a presença da orientadora, um licenciando, uma licencianda e eu. A comunicação entre a equipe e o estudante se dava por meio da Libras, de recursos visuais e do uso de classificadores.

Os dados foram constituídos através de videogravações, registros do estudante e diário de campo da pesquisadora. Cumpre-me ressaltar que a utilização de videogravações se faz necessária em pesquisas na área da educação de Surdos visto que essa é a única maneira de captarmos os aspectos visuais da Libras, a fim de entendermos como era o processo de ensino e de aprendizagem desse estudante. Para tal, utilizei uma câmera

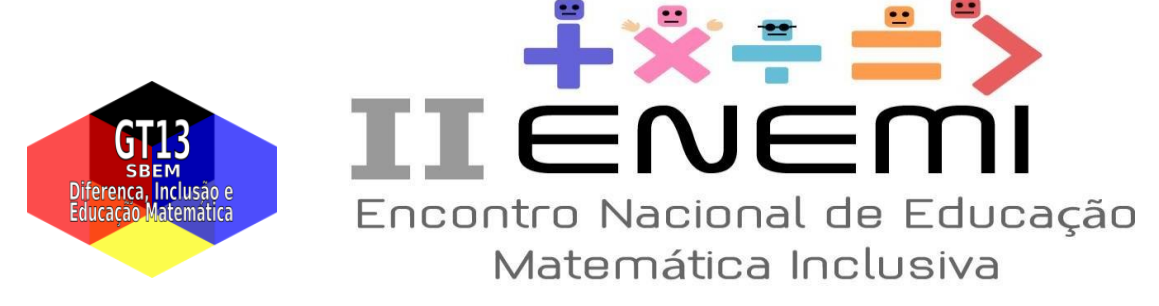

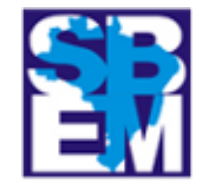

#### disponibilizada pela universidade.

O registro, além de ser parte fundamental do processo de ensino e de aprendizagem, tornou-se um meio de comunicação entre nós e o estudante.

O diário de campo da pesquisadora se tornou importante para o planejamento e o replanejamento das atividades. Ao longo dos encontros, comecei a utilizar audiogravações para me auxiliarem durante a escrita do diário de campo. As audiogravações eram feitas através de um gravador ou aparelho celular nos momentos em que achava pertinente que alguma percepção pudesse contribuir para o desenvolvimento da pesquisa e posteriormente fosse levada em consideração na hora do planejamento e do replanejamento.

#### *A Análise de Conteúdo*

Para a preparação e organização dos dados, utilizamos a metodologia da Análise de Conteúdo que pode ser vista como um

> conjunto de técnicas de análise das comunicações visando obter, por procedimentos sistemáticos e objectivos de descrição do conteúdo das mensagens, indicadores (quantitativos ou não) que permitam a inferência de conhecimentos relativos às condições de produção/recepção (variáveis inferidas) destas mensagens. (BARDIN, 1977, p. 42).

Para melhor compreender as etapas da metodologia, baseada no detalhamento exposto por Mendes; Miskulin (2017), participei de reuniões coletivas com o GT.

Em um primeiro momento, codifiquei todos os vídeos, a fim de que nos próximos processos nenhum vídeo deixasse de ser preparado e transcrito. Além disso, esses procedimentos puderam se dar de maneira mais organizada, de acordo com a ordem cronológica. No Quadro 2, observa-se como foi realizada essa codificação.

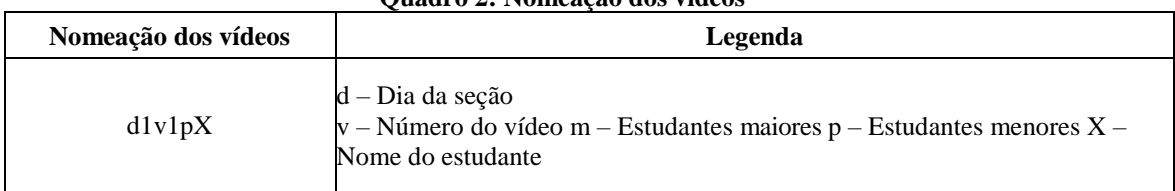

**Quadro 2: Nomeação dos vídeos**

Fonte: Das autoras (2020)

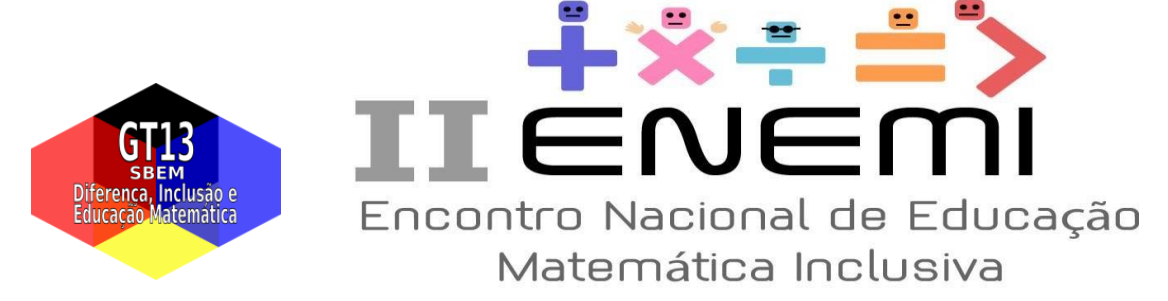

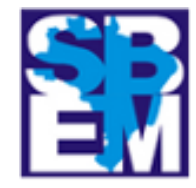

Posteriormente, utilizei o esquema de quadros (MENDES; MISKULIN, 2017) para preparar os dados, a fim de transcrever o que fosse pertinente para a pesquisa (Quadro 3). Assim, para cada intervalo de gravação preparado para a transcrição associei um código de três letras, com o intuito de que no momento de transcrição somente os intervalos com códigos relacionados a conceitos matemáticos e a Libras fossem transcritos.

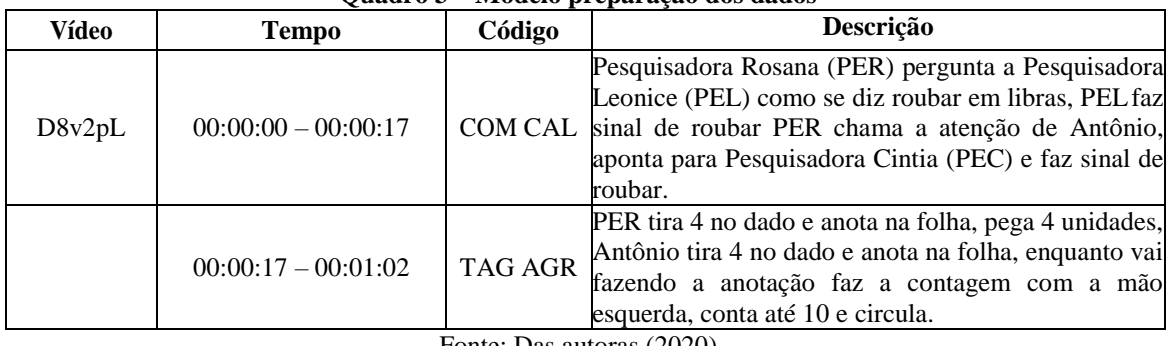

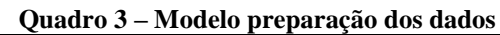

Fonte: Das autoras (2020)

Os códigos utilizados foram criados coletivamente por todas as licenciandas para manter uma unidade entre as etapas da pesquisa. Para isso, elaborei um novo quadro (Quadro 4) para agruparmos todos os códigos em um mesmo documento, com o objetivo de que todas as etapas da pesquisa indicassem a mesma codificação.

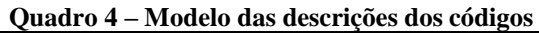

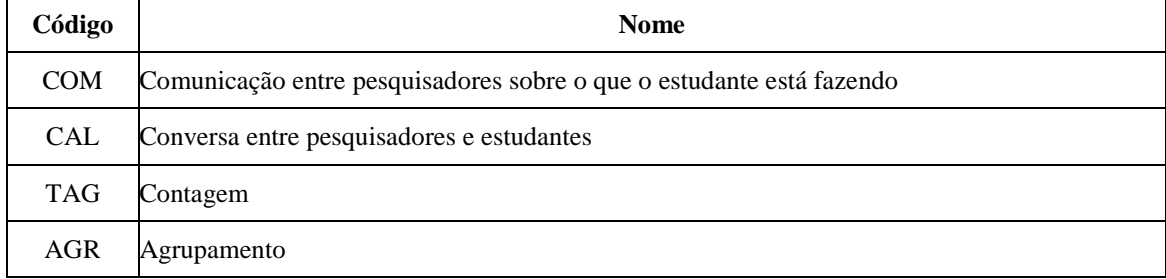

Fonte: Das autoras (2020)

Esse momento de criação dos códigos se tornou muito importante para as próximas etapas da preparação dos dados, pois a manipulação dos vídeos permitiu o entendimento com mais clareza dos acontecimentos, além de contribuir para a fixação das imagens em nossas mentes a fim de que ao estar em contato com os dados transcritos todos os códigos,

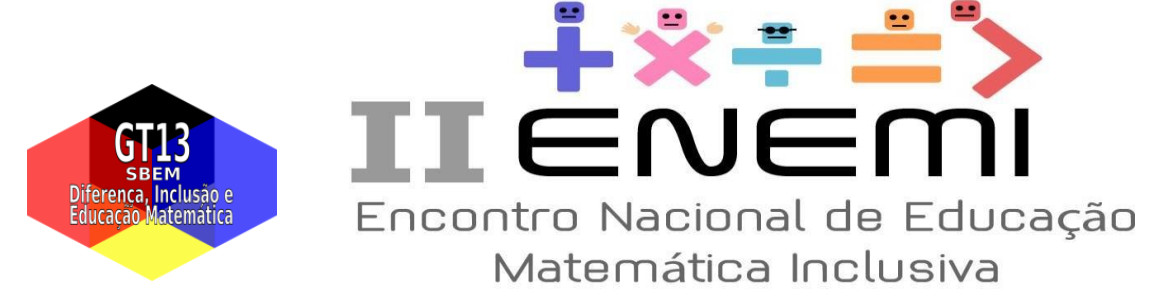

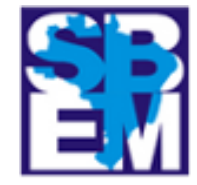

como o da Figura 2, fizessem sentindo para mim, fazendo com que cada próxima etapa produzisse resultados mais autênticos. Ainda, a codificação me proporcionou uma primeira visualização para a "familiarização dos olhos", que pude relacionar com a leitura flutuante descrita por Mendes; Miskulin (2017, p. 9).

Todos os vídeos eram constituídos por falas em Libras, ou seja, sem a ausência de sons, por se tratar de uma língua espaço visual. Por este motivo, esta etapa da pesquisa se tornou longa e complexa, pois mesmo sendo a responsável pelo planejamento e desenvolvimento das atividades ainda assim encontrei dificuldade para compreender o que estava acontecendo nos vídeos. Acredito que isso ocorreu justamente por se tratar de uma língua espaço visual. Várias tentativas foram feitas e foi decidido que uma pessoa ficaria responsável pela visualização dos vídeos e para narrar as cenas, enquanto outra pessoa se responsabilizava por digitar o que estava sendo narrado.

Com todos os quadros prontos para a transcrição, foi realizada a próxima etapa de tratamento de dados. Optei por transcrever todos os códigos relacionados aos conceitos matemáticos, de modo que o objetivo de pesquisa fosse contemplado.

Após pesquisar como se dava o processo de transcrição de videogravações na comunidade acadêmica, a professora orientadora nos apresentou o *software* Elan 5.8<sup>7</sup> como uma ferramenta de auxílio. Sobre o tema, é interessante mencionar que "ELAN é a denominação mais conhecida de Eudico Linguistic Annotator, um *software* desenvolvido na Holanda pelo Instituto de Psicolinguística Max Planck que permite a criação, edição, visualização e busca de anotações através de dados de vídeo e áudio" (CHRISTMANN *et al*., 2010, p. 2).

#### **Figura 1 –** *Software* **Elan 5.8**

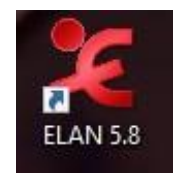

1

Fonte: Das autoras (2020)

<sup>7</sup> Elan é uma ferramenta de anotação para gravações de áudio e vídeo. Disponível em: <https://archive.mpi.nl/tla/elan>

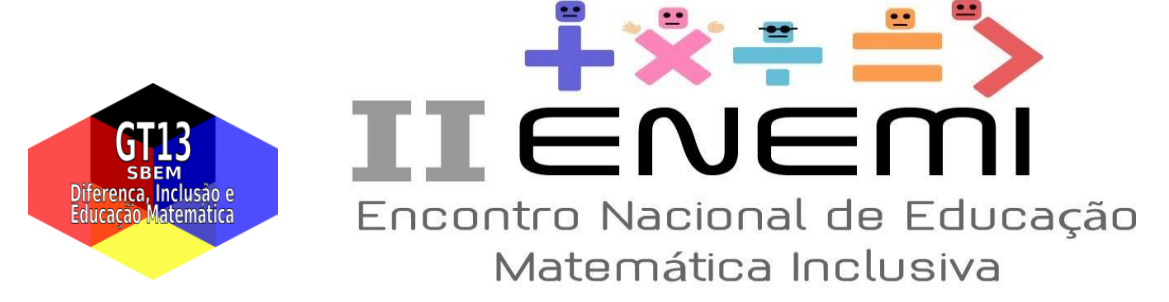

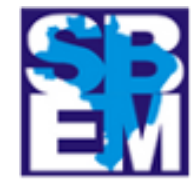

Em um primeiro momento, encontrei dificuldades para entender como as transcrições seriam feitas com esse *software*. Percebi que ele não aceitava o formato dos nossos vídeos, que estavam em MTS. Procurei, juntamente com as outras licenciandas participantes do GT, um conversor e encontrei o *software* Estúdio Conversor de Vídeo *Apowersoft*<sup>8</sup> .

Após convertidos, iniciei a transcrição dos vídeos. Para tanto, criei as trilhas no Elan 5.8. Ao abordarem a funcionalidade do ELAN e explicarem as trilhas de anotações, Christmann *et al*. afirmam que:

> O ELAN favorece a transcrição de vídeos, pois, permite modo de visualização de uma timeline (semelhante aos programas de edição de vídeo) na qual se pode realizar anotações em linhas, denominadas trilhas. Nas trilhas de anotações, os trechos transcritos estão associados a trechos dos vídeos, permitindo um número ilimitado de registros. As trilhas de anotações são criadas e nomeadas pelos pesquisadores em função dos objetivos de sua pesquisa. (CHRISTMANN *et al.*, 2010, p. 2)

Além das trilhas, para cada participante criei também uma trilha para comentários da pesquisadora, com o intuito de registrar impressões que poderiam auxiliar a análise dos dados (Figura 2).

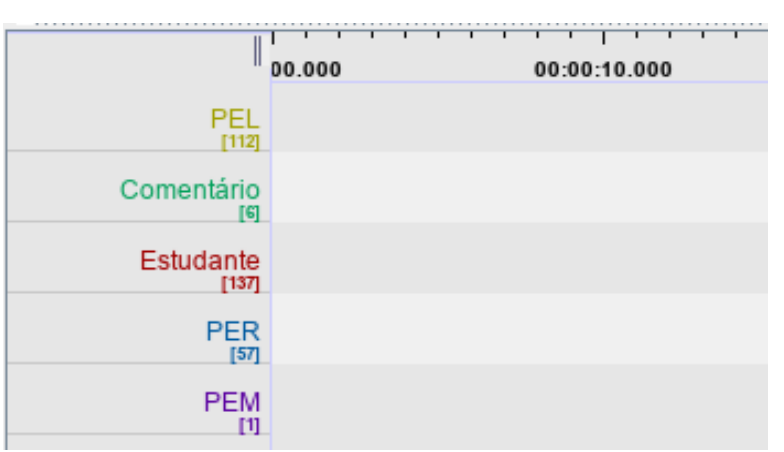

#### **Figura 2: Trilhas utilizadas no Elan 5.8.**

-

Fonte: Das autoras (2020)

<sup>8</sup> Conversor de áudio/vídeo. Disponível em:<https://www.apowersoft.com.br/conversor-de-video>

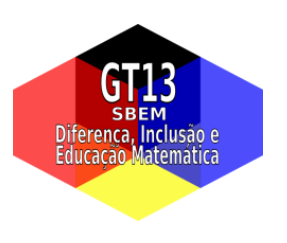

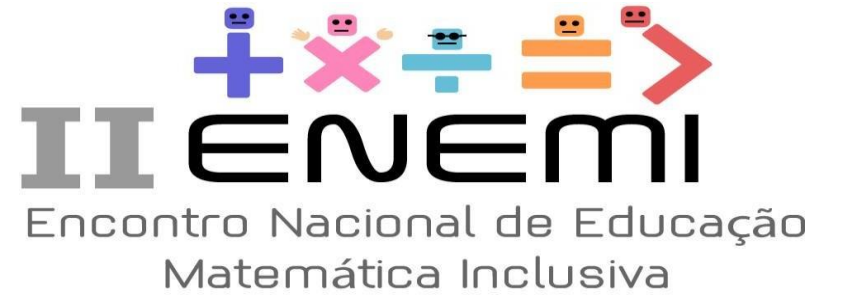

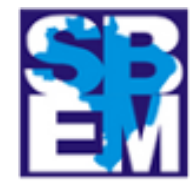

A transcrição da Libras foi feita a partir das ideias de Campello (2008), que

discorre que:

a) sinal da LSB – item lexical da Língua Portuguesa em letras maiúsculas. Exemplos: NAMORAR, BONECA, POSTE;

b) sinal traduzido por duas ou mais palavras separadas – as duas palavras unidas por hífen. Exemplos: GOSTAR-NÃO, SABER-NÃO;

c) alfabeto manual — letra por letra, separadas por hífen. Exemplos: A-U-L-A, U-F-S-C;

d) sinal soletrado — datilologia do sinal em itálico. Exemplos: A-C-H-O, N-U-N-C-A;

e) símbolo @ para ausência de desinência. Exemplos: EL@, CASA@;

f) os aspectos da LSB, tais como: expressão facial e corporal que são realizadas, simultaneamente, a um sinal; os tipos de frases (interrogativa afirmativa, negativa, topicalização, direção do olhar, construção com foco, escopo da negação, intensidade do sinal e as orações relativas) e, ainda, os advérbios de modo e verbos classificadores têm suas notações próprias. (CAMPELLO, 2008, p. 71).

Com as trilhas criadas e a codificação apresentada por Campello (2008) em mãos, iniciei as transcrições. Nesse momento, senti a necessidade de mais uma vez as licenciandas estarem juntas e criarem um novo quadro para codificarem aspectos relacionados a emoções (Quadro 5).

| Código        | Descrição                                       |
|---------------|-------------------------------------------------|
| $\cdots$      | Pausa/pensando                                  |
| $\cdot$ .<br> | Datilologia                                     |
|               | Identificação da pessoa que está se comunicando |
|               | Separação de falas                              |
| ???           | Expressão de dúvidas                            |

**Quadro 5 - Exemplo de códigos para a transcrição dos vídeos**

Fonte: Das autoras (2020)

Para esse processo, abri o Elan 5.8 em uma parte da tela e o quadro de códigos em outra (Quadro 5). Observei que esse processo se tornou importante e necessário, pois esses códigos nortearam a criação dos temas e, futuramente, as categorias de análise (MENDES; MISKULIN, 2017). Desse modo, estar com esses códigos claros na mente contribuiu para essas etapas.

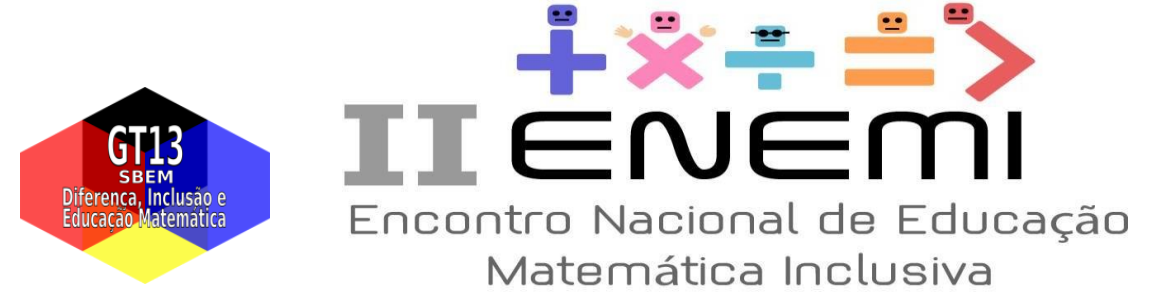

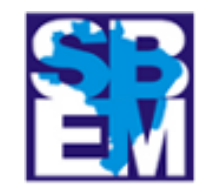

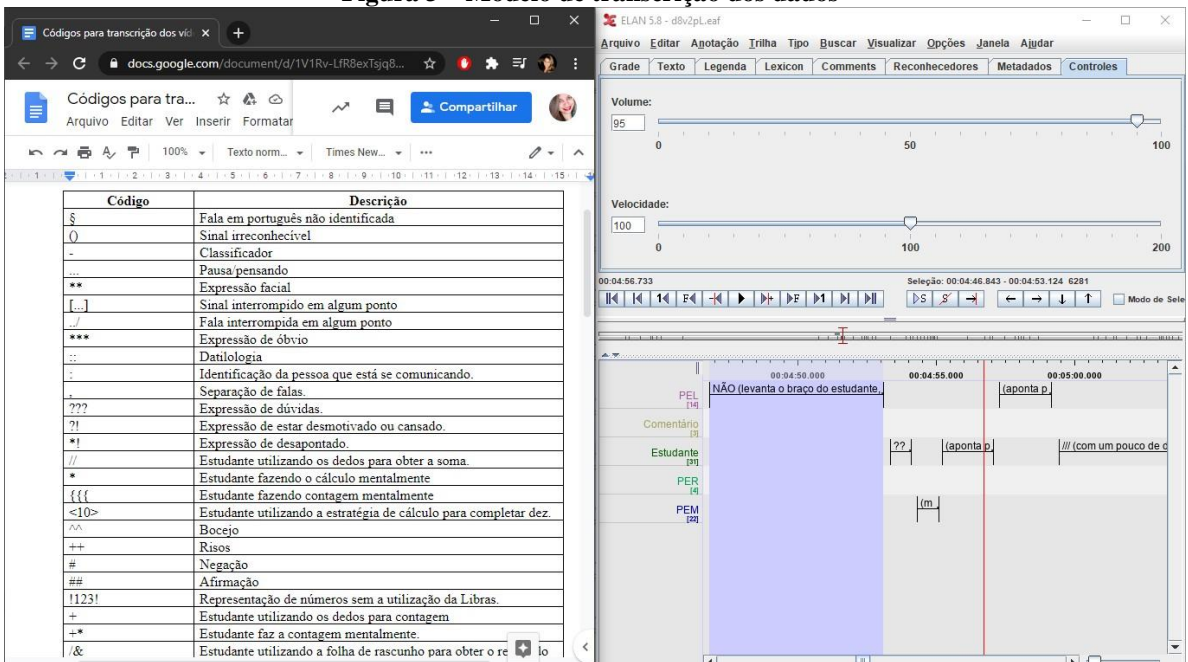

#### **Figura 3 – Modelo de transcrição dos dados**

Fonte: Das autoras (2020)

Notei que o *software* se tornou uma importante ferramenta, que contribuiu de maneira significativa para a organização dos dados. Além do mais, ao fim de cada videogravação, obtive como produto um documento para posteriormente conseguir elencar temas, a pré-análise (MENDES; MISKULIN, 2017). Os temas foram elencados através de um sistema de cores, em que cada intervalo de tempo das videogravações estivesse associado a um tema e consequentemente fosse pintado da cor que o representava. Na figura 4 e no Quadro 6 ilustrei como desenvolvi esse processo.

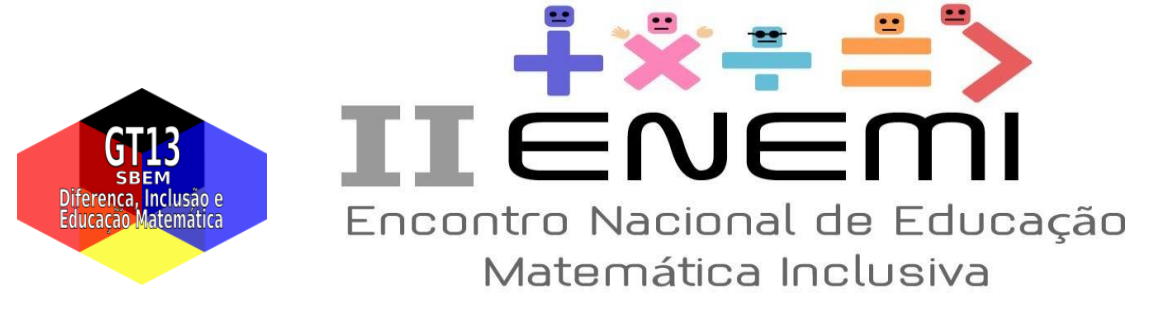

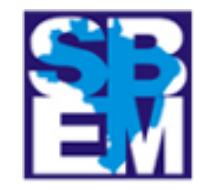

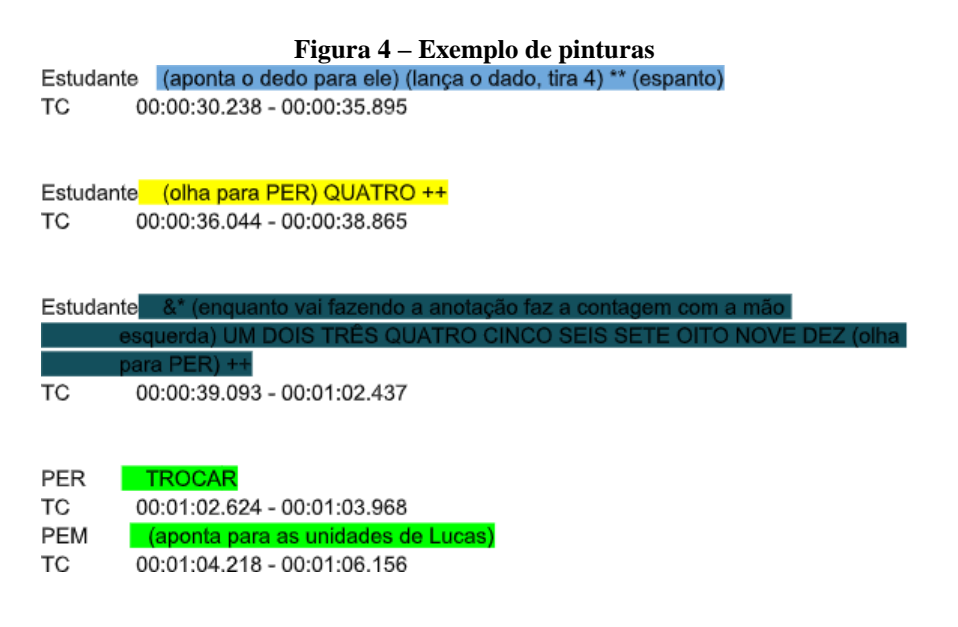

#### Fonte: Das autoras (2020)

De maneira análoga ao procedimento realizado durante a transcrição, dividi a tela em duas partes, uma contendo o quadro de temas (Quadro 6) e outra contendo as transcrições que estavam sendo pintadas. Assim fui construindo meu quadro e ao fim dessa etapa elenquei 28 temas.

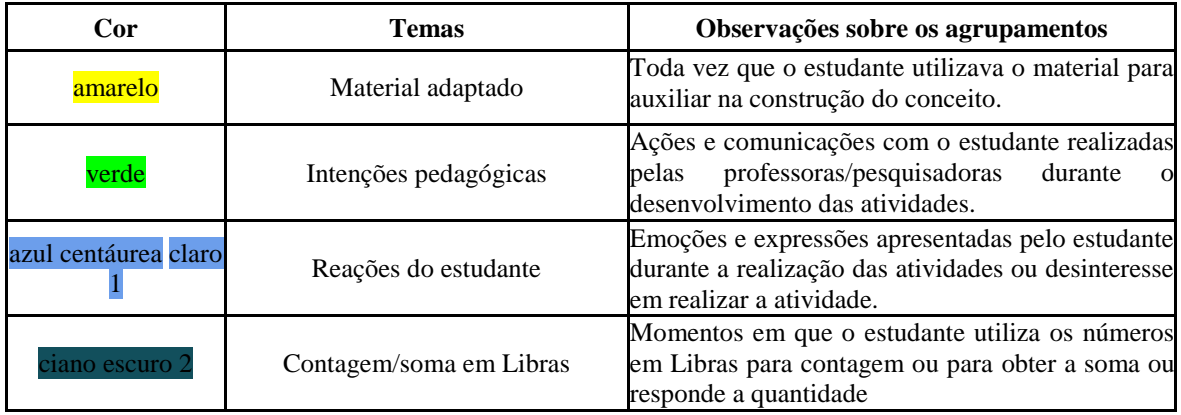

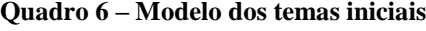

Fonte: Das Autoras (2020)

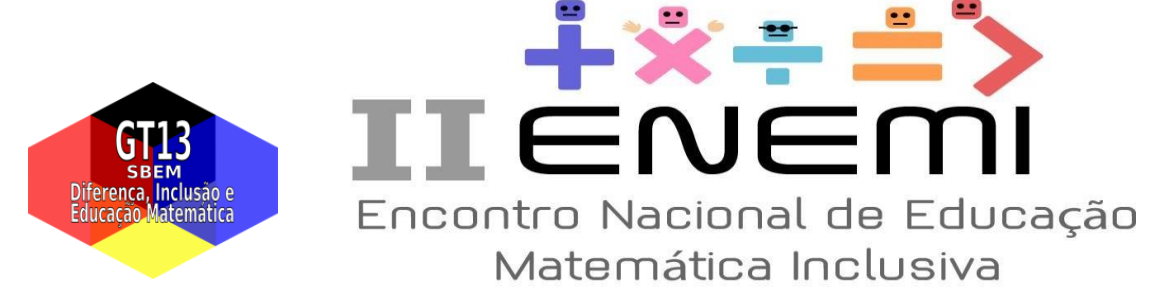

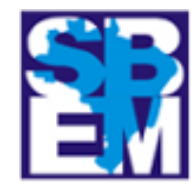

Com os temas em mãos, parti para a criação dos eixos temáticos que foram compostos a partir dos temas iniciais. Esse momento foi mediado pela professora orientadora e compartilhado por todas as licenciandas da pesquisa longitudinal. A partir dos 28 temas, determinamos 6 eixos temáticos, são eles: recursos visuais; papel da professora/pesquisadora; emoções do estudante; problemas na comunicação; ações do estudante e construção/mobilização de conceitos matemáticos.

Criados os eixos temáticos, estabelecemos duas categorias de análise, apresentadas no quadro abaixo.

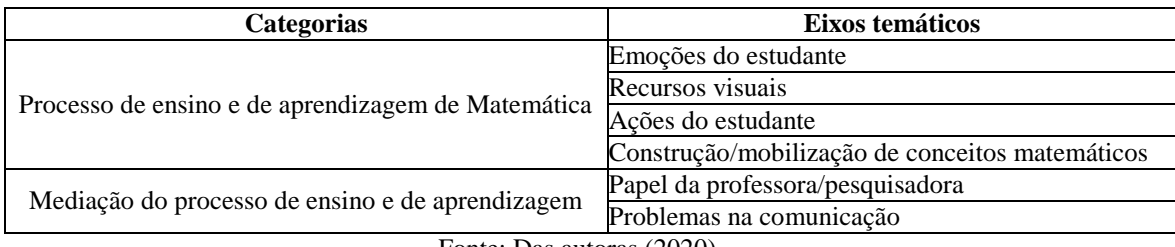

#### **Quadro 7 - Categorias de análise**

Fonte: Das autoras (2020)

Concluída essa etapa irei fazer a análise dos dados a partir das duas categorias e apresentá-la em meu TCC no capítulo de conclusões e considerações finais. Uma vez que a minha pesquisa ainda está em andamento e que não disponho dos resultados neste momento, encerro, aqui, a apresentação e a descrição da pesquisa que estou realizando para o meu TCC.

#### **Considerações Finais**

O objetivo do presente trabalho foi apresentar um recorte de uma pesquisa feita para um Trabalho de Conclusão de Curso (TCC), ainda em andamento, que tem por objetivo investigar o processo de construção do sistema de numeração decimal mediado pela Libras e pela visualidade, a partir de atividades que foram realizadas em um Centro de Atendimento Educacional Especializado (CAEE) de uma cidade do sul de Minas Gerais.

Os procedimentos metodológicos para a análise dos dados que estão sendo

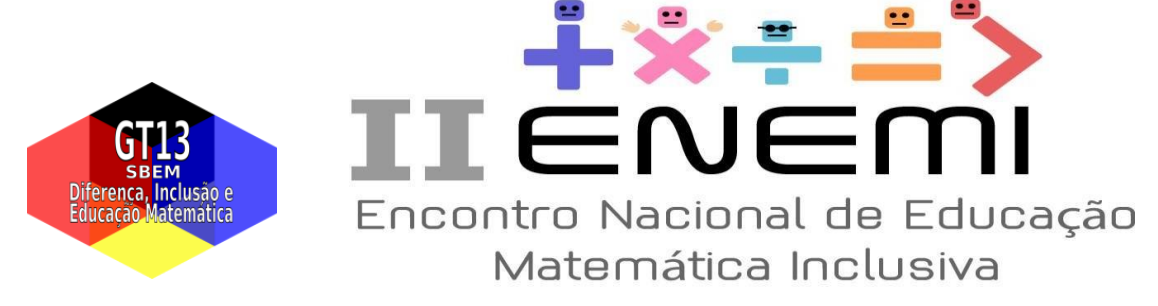

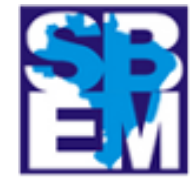

desenvolvidos no TCC foram descritos no presente trabalho. Para tal análise de dados, o software Elan 5.8 foi utilizado como suporte, conforme delineei no presente estudo. A análise de dados foi feita a partir da Análise de Conteúdo, adaptada para a especificidade da pesquisa com Surdos.

Tendo em vista que se trata de uma pesquisa ainda em andamento, não apresentando ainda análise de dados e conclusões, encerro a escrita deste trabalho apontando o quanto o desenvolvimento desta pesquisa contribuiu e tem contribuído para minha formação enquanto futura docente e pesquisadora na área da Educação Inclusiva, pois as experiências com a Libras e a Visualidade têm me auxiliado na construção da minha identidade docente. Além do mais, a construção desses processos metodológicos tem possibilitado minha iniciação no campo da pesquisa científica.

#### **Referências**

BARDIN, Laurence. **Análise de conteúdo.** Lisboa: Edições 70, 1977**.**

CAMPELLO, A. R. S. **Aspectos da Visualidade na Educação de Surdos.** Tese (Programa de Pós-Graduação em Educação) - Universidade Federal de Santa Catarina, Florianópolis, p. 36-107, 2008.

CHRISTMANN, K. E. *et al*. **O** *software* **ELAN como ferramenta para transcrição, organização de dados e pesquisa em aquisição da língua de sinais**. Anais do IX Encontro do CELSUL, 2010.

MENDES, R. M.; MISKULIN, R. G. S. A análise de conteúdo como uma metodologia. **Cadernos de Pesquisa**, v. 47, n. 165, p. 1044-1066, 2017.

SALES, E. R. **A imagem no ambiente logo enquanto elemento facilitador da aprendizagem com crianças surdas**. 2004. 65 f. Monografia (Especialização em Informática Educativa), Centro de Ciências Humanas e Educação, Universidade da Amazônia, Belém, 2004.

VAN DE WALLE, J. A. **Matemática no Ensino Fundamental: Formação de Professores e Aplicação em Sala de Aula**. Penso Editora, 2009.